## Fichier:Utiliser LireCouleur icone6.png

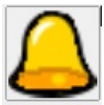

Pas de plus haute résolution disponible.

[Utiliser\\_LireCouleur\\_icone6.png](https://rennesmetropole.dokit.app/images/e/ee/Utiliser_LireCouleur_icone6.png) (63 × 64 pixels, taille du fichier : 4 Kio, type MIME : image/png) Utiliser LireCouleur icone6

## Historique du fichier

Cliquer sur une date et heure pour voir le fichier tel qu'il était à ce moment-là.

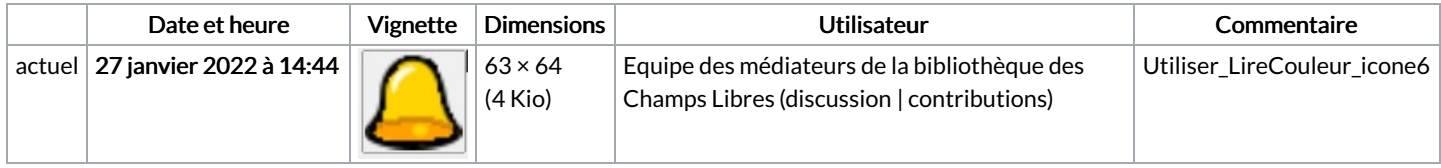

Vous ne pouvez pas remplacer ce fichier.

## Utilisation du fichier

Le fichier suivant est un doublon de celui-ci (plus de [détails](https://rennesmetropole.dokit.app/wiki/Sp%25C3%25A9cial:Recherche_fichier_en_double/Utiliser_LireCouleur_icone6.png)) :

[Fichier:Utiliser](https://rennesmetropole.dokit.app/wiki/Fichier:Utiliser_Colorization_sur_Microsoft_Word_icone6.png) Colorization sur Microsoft Word icone6.png

La page suivante utilise ce fichier :

Utiliser [LireCouleur](https://rennesmetropole.dokit.app/wiki/Utiliser_LireCouleur_sur_LibreOffice) sur LibreOffice

## Métadonnées

Ce fichier contient des informations supplémentaires, probablement ajoutées par l'appareil photo numérique ou le numériseur utilisé pour le créer. Si le fichier a été modifié depuis son état original, certains détails peuvent ne pas refléter entièrement l'image modifiée.

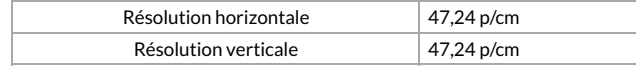